# **businessONLINE** Payments Guide

Basket Payment – Bulk Payments

# Table of Contents

| Initiate Basket Payment  | 2  |
|--------------------------|----|
| Single Debit             | 2  |
| -<br>Multiple Debit      |    |
| Verify Basket Payment    | 14 |
| Authorize Basket Payment | 15 |
| Release Basket Payment   | 16 |

Version 1.0

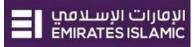

## Initiate Basket Payment

(Applicable for Maker and Maker-Authorizer)

### Single Debit

### Click "Payments"

| businessONLINE        |                      |                    |  | EI DEMO USER<br>Last Login: 05-11-2020 13:25:14 | ~ |
|-----------------------|----------------------|--------------------|--|-------------------------------------------------|---|
| Account Services      | Payments             | Information Report |  |                                                 |   |
| 🕂 Initiate 🔁 Per      | Quick Launch         | $\bigtriangleup$   |  |                                                 |   |
| Account Summary Islam | Click to navigate to |                    |  |                                                 |   |

#### Click Initiate > Payments > Basket Payment> Basket Payment - Bulk Payment

| businessON                        | ILINE                                                           |                                    |              |               |             |         |             |            | Last Login:   | EI DEMO US<br>05-11-2020 13:25: |        |   |
|-----------------------------------|-----------------------------------------------------------------|------------------------------------|--------------|---------------|-------------|---------|-------------|------------|---------------|---------------------------------|--------|---|
| Account Service                   | es Payments                                                     | Information Report                 | +            |               |             |         |             |            |               |                                 |        |   |
| ( Initiate                        | Pending Activities                                              |                                    |              |               |             |         | Quick Laur  | ich        |               |                                 | Ĺ      | 2 |
| Register Beneficiary > Payments > | Iploads Bill Payment                                            |                                    |              |               |             |         |             |            |               |                                 |        |   |
| Bulk File Upload Payroll Services | nquiries                                                        |                                    |              |               |             |         |             |            |               | © C                             | : ::   | Î |
| Split File Upload                 | ary Batch Transactions                                          |                                    |              |               |             |         |             |            |               |                                 |        |   |
| Utility Payments >                | D Value Date Payment Type                                       | Debit Accou                        | Beneficiary  | Beneficiary T | ransaction  | Payment | Country     | Payment Cu | Created By    | Customer R                      | Status |   |
| Basket Payment >                  | Basket Payment - Bulk Payment Click<br>Basket Payment - Non WPS | k Basket Payment - Bulk<br>Payment | .34xxxxxxxxx | Maxxxxxxxx 5  | 45311019295 | 21.00   | UNITED ARAB | USD        | ASXXXXXXXXXXX | Ksd                             | Proc   |   |
| Q 📄 31-10-20                      | Basket Payment - WPS                                            | . <del> </del>                     | .37xxxxxxxxx | RAXXXXXXXXX 5 | 45311019295 | 36.40   | UNITED ARAB | AED        | ASXXXXXXXXX   | K FVT                           | Proc   |   |

#### Select Single as Debit Type

| Bas     | Basket Payment - Bulk Payments |          |                                 |              |          |  |  |  |
|---------|--------------------------------|----------|---------------------------------|--------------|----------|--|--|--|
| Debit A | Account Ty                     | vpe *    |                                 | Debit Type * |          |  |  |  |
| S       | ingle                          | Multiple | )ebit Account Typ<br>s 'Single' | Single       | Multiple |  |  |  |

Select **Transfer Type;** Within Bank Payment, Local or Foreign Currency Payment or Own Account Payment

#### Basket Payment - Bulk Payments

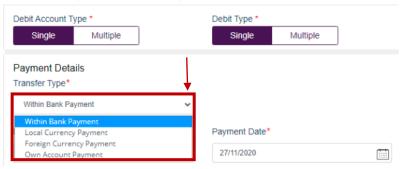

 $\otimes$ 

#### Select Debit Account

Basket Payment - Bulk Payments Debit Account Type \* Debit Type \* Single Multiple Single Multiple Payment Details Transfer Type\* Within Bank Payment Debit Account Number\* Payment Date\* Q Select the 'Debit Account Number' information using the lookup

Double click to select the account directly or use the filter option to look for an account by name, currency, nickname ... etc.

#### Debit Lookup

| Debit Account Number | Currency | Account Name      | Bank Name    | Branch Name  | Account Type                                            |
|----------------------|----------|-------------------|--------------|--------------|---------------------------------------------------------|
| 10xxxxxxxxxx         | AED      | ALEXXXXXXXXXX     | Emirates NBD | DEIRA BRANCH | Select the debit account<br>number by double-clicking a |
| 10xxxxxxxxx          | USD      | GO XXXXXXXXXX     | Emirates NBD | DEIRA BRANCH | row / record                                            |
| 10XXXXXXXXXX         | SAR      | Jud XXXXXXXXX bul | Emirates NBD | DEIRA BRANCH | SAVINGS ACCOUNT                                         |

#### Select Beneficiary Account

#### Basket Payment - Bulk Payments

| Debit Type *       Debit Type *       Summary         Single       Multiple       Single       Multiple         Payment Details       Transfer Type *       Within Bank Payment       Vithin Bank Payment         Debit Account Number*       Payment Date*       10xxxxxxxxx       27/11/2020         Select Beneficiary Type*       Beneficiary Account Number*       Select the 'Beneficiary Account | Dusket i dyffiellt - Dulk               | ravin | ients                       |   |                                                         |
|----------------------------------------------------------------------------------------------------|-----------------------------------------|-------|-----------------------------|---|---------------------------------------------------------|
| Transfer Type*       Within Bank Payment       Debit Account Number*       Payment Date*       10 xxxxxxxxxx       Q       27/11/2020       Select Beneficiary Type*       Beneficiary Account Number*       Account       Account                                                                                                    |                                         |       |                             |   | Summary                                                 |
| Within Bank Payment        Debit Account Number*     Payment Date*       10xxxxxxxxxx     Q       Available Balance 0.00       Select Beneficiary Type*       Beneficiary Account Number*       Account       Y       Select the 'Beneficiary Account Number*                                                                                                    | Payment Details                         |       |                             |   |                                                         |
| Debit Account Number*       Payment Date*         10 XXXXXXXXX       Q         Available Balance 0.00         Select Beneficiary Type*         Beneficiary Account Number*         Account         Select the 'Beneficiary Account Number*                                                                                                    | Transfer Type*                          |       |                             |   |                                                         |
| 10xxxxxxxxxxxxxxxxxxxxxxxxxxxxxxxxxxxx                                                                                                    | Within Bank Payment                     | ~     |                             |   |                                                         |
| Available Balance 0.00 Select Beneficiary Type* Beneficiary Account Number* Account Select the 'Beneficiary Account                                                                                                    | Debit Account Number*                   |       | Payment Date*               |   |                                                         |
| Select Beneficiary Type* Beneficiary Account Number*                                                                                                    | 10 XXXXXXXXXXXXXXXXXXXXXXXXXXXXXXXXXXXX | Q     | 27/11/2020                  |   |                                                         |
| Account  Select the 'Beneficiary Account                                                                                                    | Available Balance 0.00                  |       |                             |   |                                                         |
|                                                                                                    | Select Beneficiary Type*                |       | Beneficiary Account Number* |   |                                                         |
|                                                                                                    | Account                                 | ~     |                             | 9 | Select the 'Beneficiary Account<br>Number' using lookup |
|                                                                                                    | Beneficiary Lookup                      |       |                             |   |                                                         |

#### Beneficiary Lookup

| Beneficiary Nickname | Beneficiary Name | Account Number | Currency | Bank Name              | Branch Name                                                  |
|----------------------|------------------|----------------|----------|------------------------|--------------------------------------------------------------|
| 10 XXXXXXXXXX        | AR XXXXXXXXXX    | 99 XXXXXXXXX   | USD      | Abu Dhabi Islamic Bank | Select the beneficiary accour<br>number by double clicking o |
| 10 XXXXXXXXXX        | AjnXXXXXXXXX     | 99 XXXXXXXXX   | AED      | Abu Dhabi Islamic Bank | a row / record                                               |

- Enter Payment amount •
- Provide any reference, this will reflect in your statement .
- Provide Purpose of Transfer •
- Click "Add Invoice details" (Optional) .
- Click on Add to Basket •

×

| Basket Payment - Bulk Payments                                        |                                    |
|-----------------------------------------------------------------------|------------------------------------|
| Payment Details<br>Transfer Type*                                     |                                    |
| Within Bank Payment 🗸                                                 |                                    |
| Debit Account Number*                                                 | Payment Date*                      |
| ٩                                                                     | 15/7/2021                          |
| Available Balance AED 2,240,666,951.51                                |                                    |
| Select Beneficiary Type*                                              | Beneficiary Account Number*        |
| Account                                                               | AE8402 302 Q                       |
| Transaction Amount*                                                   | Reference in your statement*       |
| USD 🛩 15.00                                                           | WithinBankRecord                   |
| 1 USD = 3.685 AED; 15.00 USD = 55.28 AED, Indicative Rate@<br>3.685 % |                                    |
| Basket Reference in your statement                                    | Purpose of payment to beneficiary* |
| Basket Ref                                                            | Test Record1                       |
| Purpose Of Transfer                                                   | X                                  |
| BON-Bonus 🗸                                                           |                                    |
| Add/View Invoice                                                      | Clear Add To Basket                |

#### You have successfully added the payment for the Beneficiary with same bank

| Basket Payment - Bulk Payme                            | ents                         |                                                                                                    |                                               | ( |
|--------------------------------------------------------|------------------------------|----------------------------------------------------------------------------------------------------|-----------------------------------------------|---|
| Debit Account Type * Single Multiple Fixed Debit O Yes | Debit Type * Single Multiple | Summary<br>From CCPAWARP CPXAYNAX CYNAMXWANW CCPAW/<br>Total 1 Payment(s)<br>on jul 15, 2021            | ARP CPX - 3707245808901<br>AED 55.28          |   |
| No Payment Details Transfer Type*                      |                              | From : CCPAWARP CPXAYNAX CYNAMXWANW<br>CCPAWARP CPX<br>to : CAEAAYNA PCARAWP XAAAWPY<br>On Jul 15, 2021 | AED 55.28<br>USD 15.00<br>Within Bank Payment | Î |

### Example (2) Select "Local Currency Payment" as Transfer Type

#### Basket Payment - Bulk Payments

| Debit Account Type * Single Multiple Fixed Debit O Yes                                           | Debit Type * Single Multiple | Summary<br>From CCPAWARP CPXAYNAX CYNAMXWANW CCPAWAR<br>Total 1 Payment(s)<br>on Jul 15, 2021           | RP CPX - 3707245808901<br>AED 55.28 |  |
|--------------------------------------------------------------------------------------------------|------------------------------|----------------------------------------------------------------------------------------------------|-------------------------------------|--|
| No Payment Details Transfer Type*                                                                |                              | From : CCPAWARP CPXAYNAX CYNAMXWANW<br>CCPAWARP CPX<br>to : CAEAAYNA PCARAWP XAAAWPY<br>On Jul 15, 2021 | AED 55.28                           |  |
| Within Bank Payment<br>Local Currency Payment<br>Foreign Currency Payment<br>Own Account Payment | Payment Date* 15/7/2021      |                                                                                                    |                                     |  |

 $\otimes$ 

#### Select Beneficiary Account

Basket Payment - Bulk Payments

| Debit Account Type * Single Multiple |   | Debit Type *<br>Single | Multiple  |   |
|--------------------------------------|---|------------------------|-----------|---|
| Payment Details<br>Transfer Type*    |   |                        |           |   |
| Local Currency Payment               | ~ |                        |           |   |
| Debit Account Number*                |   | Payment Date*          |           |   |
|                                      | Q | 15/7/2021              |           | i |
| Select Beneficiary Type*             |   | Beneficiary Accoun     | t Number* |   |
| Account                              | ~ |                        |           | Q |

Double click to select the account directly or use the filter option to look for an account by name, currency, nickname ... etc.

#### Beneficiary Lookup

| Beneficiary Nickname | Beneficiary Name | Account Number |   | Bank Name       | Branch Name      | Country Name        |
|----------------------|------------------|----------------|---|-----------------|------------------|---------------------|
| 1240922              | Carolees3        | AE07033123456  |   | MASHREQBANK PSC | AL GHURAIR CITY  | UNITED ARAB EMIRATE |
| 1348922              | Carolees3        | AE070331       | - | MASHREQBANK PSC | AL GHURAIR CITY  | UNITED ARAB EMIRATE |
| Raj                  | Rjiv             | AE780540502    |   | DOHA BANK       | DUBAITWIN TOWERS | UNITED ARAB EMIRATE |
| dOHA                 | doha             | AE78054050     |   | DOHA BANK       | DUBAITWIN TOWERS | UNITED ARAB EMIRATE |
|                      |                  |                |   |                 |                  |                     |
| 4                    |                  |                |   |                 |                  | ,                   |

### الإفارات الإسلاميي EMIRATES ISLAMIC

#### Basket Payment - Bulk Payments

| Fixed Deb             | it O Yes<br>No                                                                                                    |                                                                                             |
|-----------------------|----------------------------------------------------------------------------------------------------|---------------------------------------------------------------------------------------------|
|                       |                                                                                                    |                                                                                             |
| Payment<br>Transfer 1 |                                                                                                    |                                                                                             |
| Local Cu              | rrency Payment                                                                                                    | ~                                                                                           |
| Debit Acc             | ount Number*                                                                                                    | Payment Date*                                                                               |
|                       |                                                                                                    | Q 15/7/2021                                                                                 |
| Select Ber            | neficiary Type*                                                                                                    | Beneficiary Account Number*                                                                 |
| Account               |                                                                                                    | ✓ AE070 Q                                                                                   |
| Transactio            | on Amount*                                                                                                    | Reference in your statement*                                                                |
| AED                   | ∽ 10.00                                                                                                    | RecordLCY                                                                                   |
| Basket Re             | ference in your statement                                                                                                    | Purpose of payment to beneficiary*                                                          |
| Basket Re             | ef                                                                                                    | LCY purpose                                                                                 |
| Purpose 0             | Of Transfer*                                                                                                    | Charge Type*                                                                                |
|                       |                                                                                                    | Select V                                                                                    |
| Add/Vie               | w Invoice                                                                                                    | SHA-Charges will be shared<br>OUR-Remitter to pay charges<br>BEN-Beneficiary to pay charges |
| Cancel                | ACM-Agency Commissions<br>AES-Advance payment against EOS<br>ALW-Allowance<br>ATS-Air transport<br>BON-Bonus<br>CIN-Commercial Investments<br>COM-Commercial Investments<br>DIV-Dividend Payouts From FI | Clear Add To Basket                                                                         |

- 1. Enter Payment amount
- 2. Provide any reference, this will reflect in your statement
- 3. Provide Purpose of Payment to Beneficiary. This information will be shown in beneficiary's statements.
- Select Purpose of Transfer code

   Add/View Invoice (optional)

×

- 5. Select Charge Type
- 6. Click on Add to Basket

#### You have successfully added the payment for the Beneficiary with other bank

#### Basket Payment - Bulk Payments

| Debit Account Type * Single Multiple Fixed Debit O Yes | Debit Type * Single Multiple | Summary<br>From CCPAWARP CPXAYNAX CYNAMXWANW CCPAV<br>Total 2 Payment(s)<br>on Jul 15, 2021             | AED 65.28                                        |   |
|--------------------------------------------------------|------------------------------|----------------------------------------------------------------------------------------------------|--------------------------------------------------|---|
| No Payment Details Transfer Type*                      |                              | From : CCPAWARP CPXAYNAX CYNAMXWANW<br>CCPAWARP CPX<br>to : CAEAAYNA PCARAWP XAAAWPY<br>On Jul 15, 2021 | AED 55.28<br>USD 15.00<br>Within Bank Payment    | Î |
| Debit Account Number*                                  | Payment Date*                | From : CCPAWARP CPXAYNAX CYNAMXWANW<br>CCPAWARP CPX<br>to : Carolees3<br>On Jul 15, 2021                | AED 10.00<br>AED 10.00<br>Local Currency Payment | Ĩ |

#### Click on 'Submit'

| Transaction Amount*                | Reference in your statement*             |
|------------------------------------|------------------------------------------|
| Select ¥                           |                                          |
| Basket Reference in your statement | Purpose of payment to beneficiary*       |
| Basket Ref                         |                                          |
| h                                  | l. l. l. l. l. l. l. l. l. l. l. l. l. l |
| Purpose Of Transfer*               | Charge Type*                             |
| Select 🗸                           | Select 🗸                                 |
| Add/View Invoice                   | Clear Add To Basket                      |
| Cancel                             |                                          |

### Review the payment and click on **Confirm**

| tal 2 Payments Amount A | ED 65.28      | Debit Type: Single  |              |                    |              |
|-------------------------|---------------|---------------------|--------------|--------------------|--------------|
| ransfer Type            | Debit Account | Beneficiary Account | Payment Date | Transaction Amount | Debit Amount |
| Within Bank Payment     | - CCPA        | AE8402600           | 7/15/2021    | 15.00 USD          | 55.28 AED    |
| ocal Currency Payment   | 1 - CCPA      | AE070331;           | 7/15/2021    | 10.00 AED          | 10.00 AED    |

Once confirmed, user will get "Flexible Authorization" pop-up window.

- Select "No" if transaction will be approved by the default approver
- Select "Yes" if a specific authorizer is required to approve the transaction

### Click on **Submit**

### Flexible Authorization

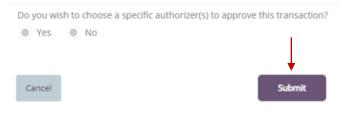

### Flexible Authorization

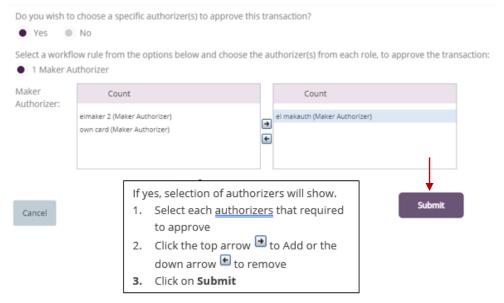

Once submitted, user will get "Confirmation" pop-up window.

Multiple Debit

### Select **Multiple** as Debit Type

| -                | ment - Bulk Paym |              |          |
|------------------|------------------|--------------|----------|
| Debit Account Ty | pe *             | Debit Type * |          |
| Single           | Multiple         | Single       | Multiple |
| ixed Debit       | ○ Yes            |              |          |
|                  | No               |              |          |

### (1) Select "Within Bank" as Transfer Type

Basket Payment - Bulk Payments

| Debit Account Typ | e *      | D  | ebit Type *  |          |  |
|-------------------|----------|----|--------------|----------|--|
| Single            | Multiple |    | Single       | Multiple |  |
| Fixed Debit       | ○ Yes    |    |              |          |  |
|                   | No       |    |              |          |  |
| Payment Detail    | \$       | 1  |              |          |  |
| Transfer Type*    | -        |    |              |          |  |
|                   |          | ÷  |              |          |  |
| Within Bank Payn  | nent     |    |              |          |  |
| Local Currency Pa | yment    | Pi | ayment Date* |          |  |
| Foreign Currency  |          |    | -            |          |  |
| Own Account Pay   | ment     |    | 15/7/2021    |          |  |

#### Select Debit Account

Basket Payment - Bulk Payments

| Debit Account Typ                 | e *           |   | Debit Type *  |          |  |
|-----------------------------------|---------------|---|---------------|----------|--|
| Single                            | Multiple      | ] | Single        | Multiple |  |
| Fixed Debit                       | ○ Yes<br>● No |   |               |          |  |
| Payment Details<br>Transfer Type* | i.            |   |               |          |  |
| Within Bank Paym                  | ent           | ~ |               |          |  |
| Debit Account Nur                 | nber*         |   | Payment Date* |          |  |
|                                   |               | Q | 15/7/2021     |          |  |

Double click to select the account directly or use the filter option to look for an account by name, currency, ni

| ckname etc.<br>.ccount Lookup |          |                   |                  |                | 8               |
|-------------------------------|----------|-------------------|------------------|----------------|-----------------|
| Debit Account Number          | Currency | Account Name      | Bank Name        | Branch Name    | Account Type    |
| 370                           | AED      | CCPAWARP CPXAYNAX | Emirates Islamic | EI MAIN BRANCH | CURRENT ACCOUNT |
| 370                           | AED      | CCPAWARP CPXAYNAX | Emirates Islamic | EI BANIYAS     | CURRENT ACCOUNT |
| 370                           | AED      | CCPAWARP CPXAYNAX | Emirates Islamic | EI BANIYAS     | CURRENT ACCOUNT |

الإفارات الإسلامي EMIRATES ISLAMIC

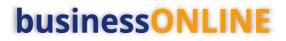

#### Select Beneficiary Account

| Daskel Pay         | ment - Bulk Pa | yments |                     |           |            |
|--------------------|----------------|--------|---------------------|-----------|------------|
| Debit Account Typ  | e *            |        | Debit Type *        |           |            |
| Single             | Multiple       |        | Single              | Multiple  | l          |
| Fixed Debit        | O Yes          |        |                     |           |            |
|                    | No             |        |                     |           |            |
| Payment Details    | 5              |        |                     |           |            |
| Transfer Type*     |                |        |                     |           |            |
|                    |                | ~      |                     |           |            |
| Debit Account Nu   | mber*          |        | Payment Date*       |           |            |
|                    |                | Q      | 15/7/2021           | · · · ·   |            |
| Select Beneficiary | Type*          |        | Beneficiary Account | t Number* | <u>\</u> _ |
| Account            |                | ~      |                     |           | ٩          |

Double click to select the account directly or use the filter option to look for an account by name, currency, nickname ... etc.

| Beneficiary Look     | up                 |                |          |                       | $\otimes$         |
|----------------------|--------------------|----------------|----------|-----------------------|-------------------|
| Beneficiary Nickname | Beneficiary Name   | Account Number | Currency | Bank Name             | Branch Name       |
| M18                  | CAEAAYNA PCARAWP X | AE760          | AED      | EMIRATES NBD BANK PJ  | GROUP HEAD OFFICI |
| N18                  | CAEAAYNA PCARAWP X | AE8402         | USD      | EMIRATES NBD BANK PJ  | GROUP HEAD OFFICI |
| FCY bene             | CYAANY ANWPCNAWAY  | 371            | USD      | EMIRATES ISLAMIC BANK | EI JEBEL ALI      |

- Enter Payment amount •
- Provide any reference, this will reflect in your statement •
- Provide Purpose of Transfer
- Click "Add Invoice details" (Optional) •
- Click on Add to Basket

| ٩ |
|---|
|   |
|   |
|   |
|   |
|   |
| 1 |
|   |
|   |

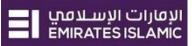

×

 $(\mathbf{x})$ 

#### You have successfully added the payment for the Beneficiary with same bank

#### Basket Payment - Bulk Payments

| Debit Account Type * Single Multiple Fixed Debit Ves | Debit Type * Single Multiple | Summary<br>Total 1 Payment(s)<br>on Jul 15, 2021 | AED 20.00           |    |
|------------------------------------------------------|------------------------------|--------------------------------------------------|---------------------|----|
| Fixed Debit Ores                                     |                              | From : CCPAWARP CPXAYNAX CYNAMXWANW              | AED 20.00           | Î  |
|                                                      |                              | CCPAWARP CPX                                     |                     | шш |
| Payment Details                                      |                              | to : CAEAAYNA PCARAWP XAAAWPY                    | AED 20.00           |    |
| Transfer Type*                                       |                              | On Jul 15, 2021                                  | Within Bank Payment |    |
|                                                      | ~                            | 1                                                |                     |    |
|                                                      |                              |                                                  |                     |    |

### (2) Select "Local Currency Payment" as Transfer Type

#### Basket Payment - Bulk Payments

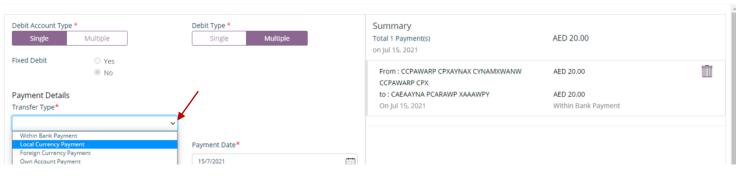

#### Click on Debit Account Lookup

#### Basket Payment - Bulk Payments

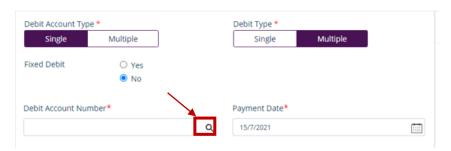

#### Select on Debit Account

#### Account Lookup

| Debit Account Number | Currency | Account Name      | Bank Name        | Branch Name    | Account Type    |
|----------------------|----------|-------------------|------------------|----------------|-----------------|
| 370                  | AED      | CCPAWARP CPXAYNAX | Emirates Islamic | EI MAIN BRANCH | CURRENT ACCOUNT |
| 370                  | AED      | CCPAWARP CPXAYNAX | Emirates Islamic | EI BANIYAS     | CURRENT ACCOUNT |
| 370                  | AED      | CCPAWARP CPXAYNAX | Emirates Islamic | EI BANIYAS     | CURRENT ACCOUNT |

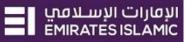

 $\mathbf{x}$ 

#### Select Beneficiary Look up

Basket Payment - Bulk Payments

| Debit Account Type * Single Multiple Fixed Debit Ves | Debit Type * Single Multiple | Summary<br>Total 1 Payment(s)<br>on Jul 15, 2021    | AED 20.00                        |
|------------------------------------------------------|------------------------------|-----------------------------------------------------|----------------------------------|
| Fixed Debit O Yes                                    |                              | From : CCPAWARP CPXAYNAX CYNAMXWANW<br>CCPAWARP CPX | AED 20.00                        |
| Payment Details<br>Transfer Type*                    |                              | to : CAEAAYNA PCARAWP XAAAWPY<br>On Jul 15, 2021    | AED 20.00<br>Within Bank Payment |
| Local Currency Payment 🗸                             |                              |                                                     |                                  |
| Debit Account Number*                                | Payment Date*                |                                                     |                                  |
| 370 <sup>°</sup> Q                                   | 15/7/2021                    |                                                     |                                  |
| Select Beneficiary Type*                             | Beneficiary Account Number*  |                                                     |                                  |

#### Select Beneficiary

Beneficiary Lookup

| Beneficiary Nickname | Beneficiary Name   | Account Number | Currency | Bank Name             | Branch Name       |
|----------------------|--------------------|----------------|----------|-----------------------|-------------------|
| M18                  | CAEAAYNA PCARAWP X | AE760          | AED      | EMIRATES NBD BANK PJ  | GROUP HEAD OFFICI |
| N18                  | CAEAAYNA PCARAWP X | AE8402         | USD      | EMIRATES NBD BANK PJ  | GROUP HEAD OFFICI |
| FCY bene             | CYAANY ANWPCNAWAY  | 371            | USD      | EMIRATES ISLAMIC BANK | EI JEBEL ALI      |

#### Basket Payment - Bulk Payments

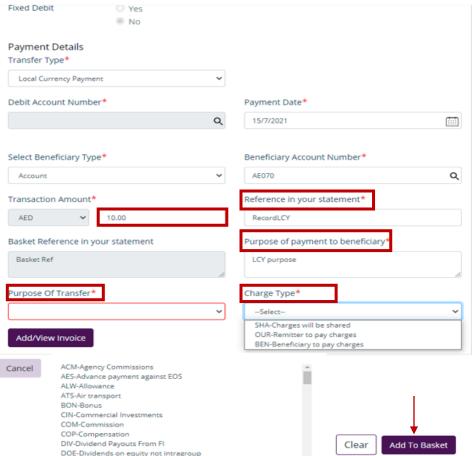

1. Enter Payment amount

 $\otimes$ 

- 2. Provide any reference, this will reflect in your statement
- 3. Provide Purpose of Payment to Beneficiary. This information will be shown in beneficiary's statements.
- 4. Select Purpose of Transfer code

Add/View
 Invoice (optional)

- 5. Select Charge Type
- 6. Click on Add to Basket

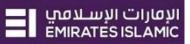

×

 $\otimes$ 

You have successfully added the payment for the Beneficiary with other bank

Basket Payment - Bulk Payments

| Debit Account Type * Single Multiple | Debit Type * Single Multiple | Summary<br>Total 2 Payment(s)<br>on Jul 15, 2021    | AED 31.00              |
|--------------------------------------|------------------------------|-----------------------------------------------------|------------------------|
| Fixed Debit O Yes<br>I No            |                              | From : CCPAWARP CPXAYNAX CYNAMXWANW<br>CCPAWARP CPX | AED 20.00              |
| Payment Details                      |                              | to : CAEAAYNA PCARAWP XAAAWPY                       | AED 20.00              |
| Transfer Type*                       |                              | On Jul 15, 2021                                     | Within Bank Payment    |
| ×                                    |                              | From : CCPAWARP CPXAYNAX CYNAMXWANW                 | AED 11.00              |
| Debit Account Number*                | Payment Date*                | CCPAWARP CPX                                        |                        |
| 370' Q                               | 15/7/2021                    | to : Rjiv                                           | AED 11.00              |
|                                      |                              | On Jul 15, 2021                                     | Local Currency Payment |

#### Click on 'Submit'

| Account                            | ٩                                  |
|------------------------------------|------------------------------------|
| Transaction Amount*                | Reference in your statement*       |
| Select 🗸                           |                                    |
| Basket Reference in your statement | Purpose of payment to beneficiary* |
| Basket Bulk Ref                    |                                    |
| Purpose Of Transfer*               | Charge Type*                       |
| Select V                           | Select 💙                           |
| Add/View Invoice                   | Clear Add To Basket                |
| Cancel                             |                                    |

#### Review the payment and click on 'Confirm'

#### Basket Payment - Bulk Payment : Review

| Debit Account Type: Sing<br>Total 2 Payments Amoun | -             |        | Debit Type: Multi   |              |                    |              |
|----------------------------------------------------|---------------|--------|---------------------|--------------|--------------------|--------------|
| Transfer Type                                      | Debit Account |        | Beneficiary Account | Payment Date | Transaction Amount | Debit Amount |
| Within Bank Payment                                |               | - CCPA | AE76026001          | 7/15/2021    | 20.00 AED          | 20.00 AED    |
| Local Currency Payment                             |               | - CCPA | AE7805405           | 7/15/2021    | 11.00 AED          | 11.00 AED    |
| Cancel                                             |               |        |                     |              |                    | Confirm      |

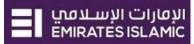

Once confirmed, user will get "Flexible Authorization" pop-up window.

- Select "No" if transaction will be approved by the default approver
- Select "Yes" if a specific authorizer is required to approve the transaction

#### Click on 'Submit'

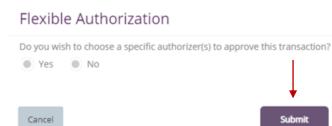

If yes, selection of authorizers will show.

- 1. Select each authorizers that required to approve
- 2. Click the top arrow 🖻 to Add or the down arrow 🖻 to remove
- 3. Click on Submit

#### Flexible Authorization

Do you wish to choose a specific authorizer(s) to approve this transaction?

Yes No

1 Maker Authorizer

Select a workflow rule from the options below and choose the authorizer(s) from each role, to approve the transaction:

| Maker<br>Authorizer: | Count                                         |                                                                                                    | Count                                |        |
|----------------------|-----------------------------------------------|----------------------------------------------------------------------------------------------------|--------------------------------------|--------|
| Autonzer.            | eimaker 2 (Maker Aut)<br>own card (Maker Auth |                                                                                                    | ei makauth (Maker Authori            | zer)   |
| Cancel               | 1.                                            | es, selection of autho<br>Select each <u>authoriz</u><br>to approve<br>Click the top arrow<br>down arrow 🖿 to re<br>Click on <b>Submit</b> | ers that required<br>• to Add or the | Submit |

Once submitted, user will get **'Confirmation'** pop-up window.

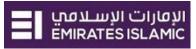

## Verify Basket Payment

(Applicable Maker and Maker Authorizer)

### Payments > Pending Activities

| businessONLINE          |                           |           |                  |          |                    |
|-------------------------|---------------------------|-----------|------------------|----------|--------------------|
| Home                    | CXO Dashboard             | Dashboard | Account Services | Payments | Information Report |
| 🕀 Initiate 😑 Pe         | nding Activities          |           |                  |          | Add Beneficiary    |
| Payments File Uploads   | Utility Payments Basket P | ayment    |                  |          |                    |
| ✓ Transaction Inquiries |                           |           |                  |          |                    |

### **Basket Payment > Pending Accept**

| Ρ  | ending Activit        | ies      |       |                         |                             |                             |                     |                        |                      |              | C : 🛪  |
|----|-----------------------|----------|-------|-------------------------|-----------------------------|-----------------------------|---------------------|------------------------|----------------------|--------------|--------|
| 00 | Transactions          | Basket P | aymer | Basket Payme            | ents Authorization Rejected | i Basket Payments Rolle     | ack Basket Payments | Ready for Release      |                      |              |        |
|    |                       | Actions  |       | Basket Reference Number | Transaction Type            | Total Transactions in the B | Base Currency       | Equivalent Amount in B | Last Modified Date 🌨 | Initiated By |        |
| -  | File Upload           | B        |       | 1111507219478409        | Basket Payment - Bulk Pay   | 2                           | AED                 | 31.00                  | 15-07-2021           | ei makauth   |        |
| 00 | Host Upload           | B        |       | 1110106215196145        | Basket Payment - Utility Pa | 3                           | AED                 | 740.00                 | 01-06-2021           | eimaker 2    |        |
| 00 | Split File Upload     |          |       |                         |                             |                             |                     |                        |                      |              |        |
| -  | Beneficiaries         |          |       |                         |                             |                             |                     |                        |                      |              |        |
| 00 | Utility Beneficiaries |          |       |                         |                             |                             |                     |                        |                      |              |        |
| 00 | Beneficiary Upload    |          |       |                         |                             |                             |                     |                        |                      |              |        |
| 99 | Basket Payments       |          |       |                         |                             |                             |                     |                        |                      |              |        |
|    | Close                 |          |       |                         |                             |                             |                     |                        |                      | Reject       | Accept |

New window will pop up for reviewing the transaction details and needs to be accepted.

### Once verified, click on **Accept**.

| Basket Transacti | ons              |                  |                   |              |             |                   |                 |                   |                  | C :                     |
|------------------|------------------|------------------|-------------------|--------------|-------------|-------------------|-----------------|-------------------|------------------|-------------------------|
| ir. No.          | Customer Referen | Payment Type     | Release Date & Ti | Payment Date | Bene Name   | Beneficiary Accou | Record Status 💌 | Error Description | Payment Currency | Pay Amount Bank Referen |
|                  | WithinBankRecord | Within Bank Paym |                   | 15-07-2021   | CAEAAYNA PC | AE7602600010      | Verified        |                   | AED              | 20.00 "                 |
|                  | LCY Record       | Local Currency   |                   | 15-07-2021   | Rjiv        | AE7805405020      | Verified        |                   | AED              | 11.00                   |

Once accepted, user will get "Confirmation" pop-up window.

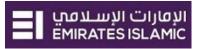

## Authorize Basket Payment

(Applicable for Maker-Authorizer and Authorizer)

### **Payments > Pending Activities**

| businessONLINE         |                           |           |                  |          |                     |
|------------------------|---------------------------|-----------|------------------|----------|---------------------|
| Home                   | CXO Dashboard             | Dashboard | Account Services | Payments | Information Report  |
| 🕀 Initiate 📮 P         | ending Activities         |           |                  |          | Add Beneficiary 🗸 🗸 |
| Payments File Uploads  | Utility Payments Basket P | ayment    |                  |          |                     |
| V Transaction Inquirie | 5                         |           |                  |          |                     |

#### Basket Payment > Basket Payment Authorization

| Ρ  | ending Activit        | ies     |       | -                       |                            |                             |                        |                        |                      |              | c : 🗵     |
|----|-----------------------|---------|-------|-------------------------|----------------------------|-----------------------------|------------------------|------------------------|----------------------|--------------|-----------|
| 0ŋ | Transactions          | Basket  | Payme | nts Accept Basket Paym  | ent Authorization Rejected | Basket Payments RollBa      | ck Basket Payments – R | eady for Release       |                      |              |           |
|    |                       | Actions |       | Basket Reference Number | Transaction Type           | Total Transactions in the B | Base Currency          | Equivalent Amount in B | Last Modified Date 💌 | Initiated By |           |
| -  | File Upload           | B       |       | 1111507219477811        | Basket Payment - Bulk Pay  | 2                           | AED                    | 65.28                  | 15-07-2021           | ei makauth   |           |
| 00 | Host Upload           | B       |       | 1111507219478409        | Basket Payment - Bulk Pay  | 2                           | AED                    | 31.00                  | 15-07-2021           | ei makauth   |           |
| 00 | Split File Upload     |         |       |                         |                            |                             |                        |                        |                      |              |           |
| *  | Beneficiaries         |         |       |                         |                            |                             |                        |                        |                      |              |           |
| 00 | Utility Beneficiaries |         |       |                         |                            |                             |                        |                        |                      |              |           |
| 00 | Beneficiary Upload    |         |       |                         |                            |                             |                        |                        |                      |              | 1         |
| 00 | Basket Payments       | 1       |       |                         |                            |                             |                        |                        |                      |              |           |
| c  | lose                  |         |       |                         |                            |                             |                        |                        |                      | Reject       | Authorize |

New window will pop up for reviewing the transaction details and needs to be authorized. Once verified all details, click on 'Authorize'.

| Basket Transac | tions            |                  |                   |              |             |                   |                 |                   |                  | С                      |
|----------------|------------------|------------------|-------------------|--------------|-------------|-------------------|-----------------|-------------------|------------------|------------------------|
| Sr. No.        | Customer Referen | Payment Type     | Release Date & Ti | Payment Date | Bene Name   | Beneficiary Accou | Record Status 💌 | Error Description | Payment Currency | Pay Amount Bank Refere |
|                | WithinBankRecord | Within Bank Paym |                   | 15-07-2021   | CAEAAYNA PC | AE8402600010      | Verified        |                   | USD              | 15.00                  |
|                | RecordLCY        | Local Currency   |                   | 15-07-2021   | Carolees3   | AE0703312345      | Verified        |                   | AED              | 10.00                  |

#### Scroll the page down > Select OTP or Token > enter the PIN code > click 'Submit'

Authentication

| Authentication Type•<br>OTP |    |      |
|-----------------------------|----|------|
| OTP*                        |    |      |
| •••••                       |    |      |
|                             |    |      |
| Cancel                      | Su | bmit |

Once submitted, user will get "Confirmation" pop-up window. Note:

- If additional approvals are required, the transaction will move to the next authorizer(s) queue for additional • approval(s).
- If "Releaser" is required, the transaction will be available in "Ready for Release" status after the payment is authorized • and the releaser need to release it to the bank for processing through below option Pending Activities > Transactions > Ready for Release

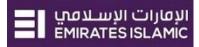

۲

## Release Basket Payment

### Payments > Pending Activities

| businessONLINE          |                            |           |                  |          |                    |   |
|-------------------------|----------------------------|-----------|------------------|----------|--------------------|---|
| Home                    | CXO Dashboard              | Dashboard | Account Services | Payments | Information Report |   |
| 🕂 Initiate 😑 Pen        | nding Activities           |           |                  |          | Add Beneficiary    | ~ |
| Payments File Uploads   | Utility Payments Basket Pa | ayment    |                  |          |                    |   |
| ✓ Transaction Inquiries |                            |           |                  |          |                    |   |

#### Basket Payment > Ready for release

| Transactions          | Basket P | ayments Accept Basket Paym | ents Authorization Rejected | d Basket Payments RollBa    | ack Basket Payments | Ready for Release      |                      |              |          |
|-----------------------|----------|----------------------------|-----------------------------|-----------------------------|---------------------|------------------------|----------------------|--------------|----------|
|                       | Actions  | Basket Reference Number    | Transaction Type            | Total Transactions in the B | Base Currency       | Equivalent Amount in B | Last Modified Date 🗢 | Initiated By |          |
| File Upload           | B        | 1111507219477811           | Basket Payment Transfer I   | 2                           | AED                 | 65.28                  | 15-07-2021           | ei makauth   |          |
| Host Upload           |          |                            |                             |                             |                     |                        |                      |              |          |
| Split File Upload     |          |                            |                             |                             |                     |                        |                      |              |          |
| Beneficiaries         |          |                            |                             |                             |                     |                        |                      |              |          |
| Utility Beneficiaries |          |                            |                             |                             |                     |                        |                      |              |          |
| Beneficiary Upload    |          |                            |                             |                             |                     |                        |                      |              | 1        |
| Basket Payments       |          |                            |                             |                             |                     |                        |                      |              |          |
|                       |          |                            |                             |                             |                     |                        |                      |              | <b>•</b> |

New window will pop up to review the details.

- Click on Release if all details are correct
- Click on Reject for any discrepancy or incorrect details

Basket Payment - Bulk Payment - Details

|                    |                    |                  |                   |                     |                      |                   |                 |                       |                  |            |                | -   |
|--------------------|--------------------|------------------|-------------------|---------------------|----------------------|-------------------|-----------------|-----------------------|------------------|------------|----------------|-----|
| Basket Reference   | Number             |                  | 1                 | Transaction Type    |                      |                   |                 | Basket Reference in y | our statement    |            |                | 1   |
| 11115072194778     | :11                |                  | 1                 | Basket Payment Tra  | ansfer Initiation    |                   |                 |                       |                  |            |                |     |
|                    |                    |                  |                   |                     |                      |                   |                 |                       |                  |            |                |     |
| Debit Type         |                    |                  | 9                 | Status              |                      |                   |                 | Total Transactions in | the Basket       |            |                |     |
| Single             |                    |                  | 1                 | Ready for Release   |                      |                   |                 | 2                     |                  |            |                |     |
|                    |                    |                  |                   |                     |                      |                   |                 |                       |                  |            |                |     |
| Transactions Suc   | cessfully Uploaded |                  | 1                 | Transactions Failed | During Upload        |                   |                 | Initiated Date & Time |                  |            |                |     |
| 2                  |                    |                  | (                 | 0                   |                      |                   |                 | 15-07-2021 21:06:49   |                  |            |                |     |
|                    |                    |                  |                   |                     |                      |                   |                 |                       |                  |            |                |     |
| Initiated By       |                    |                  | 1                 | Total Basket Amour  | nt (Equivalent in Ba | se Currency)      |                 | Fixed Debit           |                  |            |                |     |
| ei makauth         |                    |                  |                   | AED 65.28           |                      |                   |                 | No                    |                  |            |                |     |
|                    |                    |                  |                   |                     |                      |                   |                 |                       |                  |            |                |     |
| Release Date & T   | ime                |                  | ,                 | Released By         |                      |                   |                 |                       |                  |            |                | - 5 |
|                    |                    |                  |                   | -                   |                      |                   |                 |                       |                  |            |                |     |
|                    |                    |                  |                   |                     |                      |                   |                 |                       |                  |            |                |     |
|                    |                    |                  |                   |                     |                      |                   |                 |                       |                  |            |                |     |
| Basket Transaction | ons                |                  |                   |                     |                      |                   |                 |                       |                  |            | C :            |     |
| Sr. No.            | Customer Referen   | Payment Type     | Release Date & Ti | Payment Date        | Bene Name            | Beneficiary Accou | Record Status 🕶 | Error Description     | Payment Currency | Pay Amount | Bank Reference |     |
| 1                  | WithinBankRecord   | Within Bank Paym |                   | 15-07-2021          | CAEAAYNA PC          | AE8402600010      | Verified        |                       | USD              | 15.0       | ô ^            |     |
| 2                  | RecordLCY          | Local Currency   |                   | 15-07-2021          | Carolees3            | AE0703312345      | Verified        |                       | AED              | 10.0       | D              |     |
|                    |                    |                  |                   |                     |                      |                   |                 |                       |                  |            |                |     |
|                    |                    |                  |                   |                     |                      |                   |                 |                       |                  |            |                |     |
| Close              |                    |                  |                   |                     |                      |                   |                 |                       |                  | Reject     | Release        |     |
|                    |                    |                  |                   |                     |                      |                   |                 |                       |                  |            |                |     |

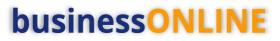

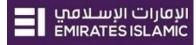

×

Once all details has been verified, Click on Release.

Basket Payment - Bulk Payment - Details

| Basket Transact | ions             |                  |                   |              |             |                   |                 |                   |                  |            | c :          |
|-----------------|------------------|------------------|-------------------|--------------|-------------|-------------------|-----------------|-------------------|------------------|------------|--------------|
| Sr. No.         | Customer Referen | Payment Type     | Release Date & Ti | Payment Date | Bene Name   | Beneficiary Accou | Record Status 🗢 | Error Description | Payment Currency | Pay Amount | Bank Referen |
| 1               | WithinBankRecord | Within Bank Paym |                   | 15-07-2021   | CAEAAYNA PC | AE8402600010      | Verified        |                   | USD              | 15.00      | - ^          |
| 2               | RecordLCY        | Local Currency   |                   | 15-07-2021   | Carolees3   | AE0703312345      | Verified        |                   | AED              | 10.00      |              |
|                 |                  |                  |                   |              |             |                   |                 |                   |                  |            |              |
| Close           |                  |                  |                   |              |             |                   |                 |                   |                  | Reject     | Release      |

Transaction is now released and sent to the bank for processing.

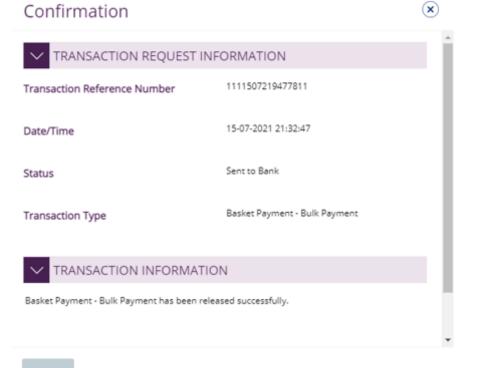

Close